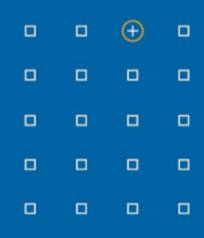

# Stabicad 23.09 release

# **Release Notes United Kingdom (UK)**

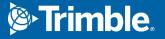

#### 23.09 release

Stabicad's 23.09 release was built to improve the performance of the software, to ensure you can be as efficient as possible. In the below subsections you will find all enhancements per discipline to provide you with a clear overview of what to expect after upgrading to Stabicad 23.09.

## Stabicad for Revit

- The Containment colours are updated across all relevant View Templates to align with CIBSE
- The Electrical Equipment colour is updated to align with CIBSE in the S4R\_Coordination\_General\_3D view template.

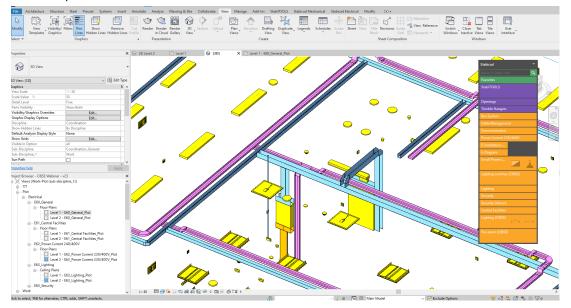

## Stabicad for Revit | Mechanical

- We have improved the Assign Mechanical Calculation Properties functionality. Previously, when a non Stabicad air terminal family had incorrect connector classifications, the flow of that air terminal wouldn't be taken into account. This is now working properly by indicating to the user that the connector classifications of the family are incorrect and need to be adjusted prior to being able to assign mechanical calculation properties to this element.
- In Stabicad version 23.08 an improvement to the Nodesolver was released that enabled you to select solutions with varying angles. Now, direct connection is only an option for elements which are perpendicular to each other and options for unrealistic solutions for direct connections will not be shown anymore. Furthermore, when using the Nodesolver with options, doubled solutions are now removed.

#### Stabicad for Revit | Mechanical $\rightarrow$ Mechanical Diagrams

 The performance of placing symbols in mechanical diagrams is improved for all supported Revit versions and placement scenarios.

## Stabicad for Revit | Mechanical $\rightarrow$ Ventilation

- When placing grilles, all ventilation system types are now available to be selected besides supply air.
- For residential plastic ductwork, 45 degree vertical bends can now be placed with the Nodesolver, solve crossing functionality and when autorouting.
- The Fresh Air (or Intake Air) system type for ventilation ducts have now been added.
- The Medical vacuums from Ventilation ducts have been moved to pipework.
- There will not be a crash report anymore when creating air terminal product codes via the edit article screen.
- When applying insulation to a rectangular duct in StabiBASE, this is now also applied when drawing a ventilation duct in Revit.
- The drawing preferences for ventilation are extended, now it's possible to specify the type of Saddle that is used. Where earlier it was only possible to choose between Saddle and tee, it's now possible to choose between a shoe and straight type of saddle.

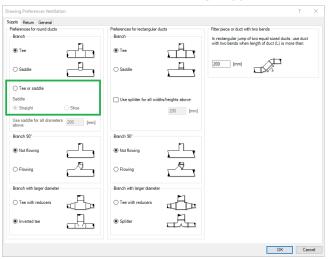

#### Stabicad for Revit | Mechanical → Heating/Cooling

An issue has been solved in the heating & cooling calculation when running the calculation on a change-over system that contains a 6-way valve. In the report, the highest value was taken of heating and/or cooling and displayed at both heating & cooling sections. Now the cooling power is displayed on the cooling sections of the report and heating power is displayed on the heating sections of the report.

#### StabiBASE

- The Trimble Connect synchronisation icons for sheets and layouts which were not relevant are removed.
- When copying Revit and CAD files with sheets/layouts is now not showing an error message anymore.